# Configuring Google as an OAuth Provider in PHPKR

265 Palwinder Singh February 28, 2023 Documentation

Configuring Google as an OAuth Provider in PHPKB Knowledge Base Software is a process that enables users to log in to PHPKB using their Google credentials. This can be a convenient and secure way for users to access the system, as it eliminates the need for separate login credentials and ensures that users are authenticated by a trusted third party.

## How to configure Google as an OAuth provider in PHPKB?

In this tutorial, you will learn how to configure Google as OAuth Provider with PHPKB OAuth plugin.

### **PHPKB OAuth Authentication Plugin**

The OAuth 2.0 authentication plugin enables users to log in using their Google, Microsoft, Facebook, or any other account via buttons on the login page of your knowledge base.

Interested to buy this plugin? Contact Us for Licensing & Pricing.

To configure Google as an OAuth Provider in PHPKB, follow these steps:

## **PHP Requirements:**

PHP 7.0 or later **CURL** extension JSON extension **OpenSSL** extension

## **Download & Installation:**

Extract the package (that you received after purchasing this plugin), copy all the files & folders, and paste them at their respective locations under the installation directory of PHPKB Knowledge Management Software on your server. There is a new folder, called 'add-ons' (applicable to PHPKB v9.0), copy that and put it directly under the root folder (i.e. outside /admin/ folder) of the PHPKB package.

### Step 1: Setup Google as an OAuth Provider

Go to https://console.developers.google.com and click on "Login / Signup". Click on Select a project, and you will see a popup with a list of all your projects.

| ≡   | Google Cloud Platform | Select a project 🔻 | ←                      | ۹ 🗰  | Þ. ? | ٠         |      |
|-----|-----------------------|--------------------|------------------------|------|------|-----------|------|
| API | APIs and services     | Dashboard          |                        |      |      |           |      |
| Φ   | Dashboard             | A Taulanthi        |                        |      | -    | REATE PRO | IFOT |
| 盟   | Library               | To view this       | s page, select a proje | ect. | U    | REATE PRO | JECT |
| 0+  | Credentials           |                    |                        |      |      |           |      |
| :2  | OAuth consent screen  |                    |                        |      |      |           |      |
|     | Domain verification   |                    |                        |      |      |           |      |
| ≡¢  | Page usage agreements |                    |                        |      |      |           |      |
|     |                       |                    |                        |      |      |           |      |

You can click on the New Project button to create a new project. Powered by PHPKB (Knowledge Base Software)

1/12

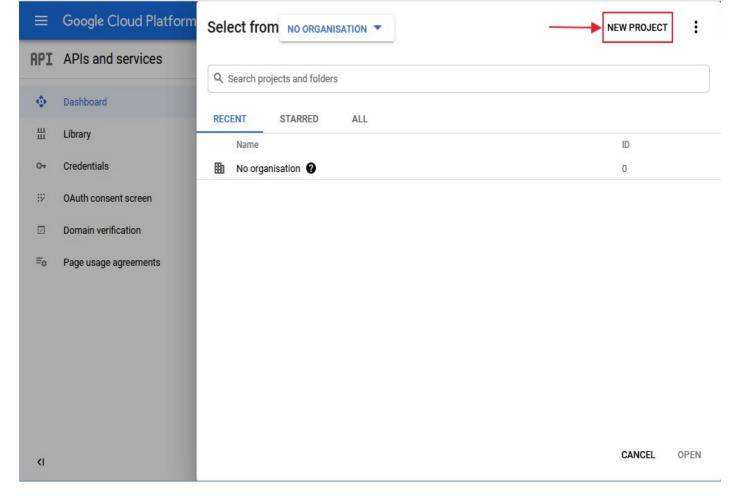

Enter your Project name under the **Project Name** field and click on **Create**.

| G             |
|---------------|
| G             |
|               |
|               |
|               |
|               |
| - 6           |
| hanged later. |
|               |
| BROWSE        |
|               |
|               |
|               |

Go to Navigation Menu > APIs > Services > Credentials .

| ≡     | Google Cloud Platform | 💲 PHPKB-OAuth 👻 🔍 Search products 🗸 🎁 🛌 😯 🌲 🔋                                           |
|-------|-----------------------|-----------------------------------------------------------------------------------------|
| API   | APIs and services     | Credentials + CREATE CREDENTIALS                                                        |
| ¢     | Dashboard             | Create credentials to access your enabled APIs. Learn more                              |
| Ш     | Library               | Remember to configure the OAuth consent screen with information about your application. |
| 0-    | Credentials           | CONFIGURE CONSENT SCREEN                                                                |
| ::2   | OAuth consent screen  |                                                                                         |
|       | Domain verification   | API keys                                                                                |
| ≡¢    | Page usage agreements | □ Name Creation date ↓ Restrictions Key                                                 |
|       |                       | No API keys to display                                                                  |
|       |                       | OAuth 2.0 Client IDs                                                                    |
|       |                       | □ Name Creation date ↓ Type Client ID                                                   |
|       |                       | No OAuth clients to display                                                             |
|       |                       | Service Accounts Manage service accounts                                                |
| <1    |                       | Email Name 1                                                                            |
| NI NI |                       | No service accounts to display                                                          |

Click on Create Credentials button and then select OAuth Client ID from the options provided.

| ≡   | Google Cloud Platform | 🕽 РНРК     | (B-OAuth 🔻        | <b>Q</b> Search produc                         | ts        | ~             | Ħ         | ۶.       | ?        | ۵       | :     | ( |
|-----|-----------------------|------------|-------------------|------------------------------------------------|-----------|---------------|-----------|----------|----------|---------|-------|---|
| API | APIs and services     | Creden     | ntials            | + CREATE CREDENTIALS                           | î         | DELETE        |           |          |          |         |       |   |
| 4   | Dashboard             | Create cre | edentials to ac   | API key<br>Identifies your project using       | a simp    | le API key to | o check ( | quota a  | nd acce  | ess     |       |   |
| 丗   | Library               |            | Remember t        | OAuth client ID<br>Requests user consent so th | nat vou   | r app can ac  | cess the  | e user's | data.    | _       |       |   |
| 0+  | Credentials           |            | CONFIGUE          | Service account                                | ,         |               |           |          |          |         |       |   |
| 92  | OAuth consent screen  |            |                   | Enables server-to-server, app                  | p-level a | authenticati  | on using  | robot a  | account  | ts      |       |   |
| ~   | Domain verification   | API key    | ys                | Help me choose                                 |           |               |           |          |          |         |       |   |
| ≡¢  | Page usage agreements |            | Name              | Asks a few questions to help                   | p you d   | ecide which   | type of   | credent  | ial to u | se      |       |   |
|     |                       | No API     | I keys to display |                                                |           |               |           |          |          |         |       |   |
|     |                       | OAuth      | 2.0 Client II     | Ds                                             |           |               |           |          |          |         |       |   |
|     |                       |            | Name              | Creation date $ igstarrow $                    |           | Туре          |           | Client I | D        |         |       |   |
|     |                       | No OA      | uth clients to di | splay                                          |           |               |           |          |          |         |       |   |
|     |                       | Service    | e Accounts        |                                                |           |               |           | Man      | age ser  | rvice a | count | S |
| <۱  |                       |            | Email             |                                                | Name      | ↑             |           |          |          |         |       |   |
|     |                       | No ser     | vice accounts to  | o display                                      |           |               |           |          |          |         |       |   |

In case you are facing some warning saying that in order to create an **OAuth Client ID**, you must set a product name on the consent screen. Click on the Configure consent screen button.

| Ξ   | Google Cloud Platform | 🕈 PHPKB-OAuth 🔻   | ٩                                                                                                    | Search products and resources                 | ~                 | i  | >.     | ?     | ¢      | :    |   |  |  |  |  |
|-----|-----------------------|-------------------|----------------------------------------------------------------------------------------------------|-----------------------------------------------|-------------------|----|--------|-------|--------|------|---|--|--|--|--|
| API | APIs and services     | ← Create OAuth c  | lient ID                                                                                                    | )                                             |                   |    |        |       |        |      |   |  |  |  |  |
| 4   | Dashboard             |                   |                                                                                                    | e app to Google's OAuth servers. If your app  |                   |    |        |       | /      |      |   |  |  |  |  |
| Ш   | Library               | information.      | nultiple platforms, each will need its own client ID. See <u>Setting up OAuth 2.0</u> for more<br>formation. |                                               |                   |    |        |       |        | 1    |   |  |  |  |  |
| 0-  | Credentials           | 🔺 To create an OA | uth client                                                                                                   | t ID, you must first set a product name on th | e consent screen. | CO | NFIGUR | E CON | SENT S | CREE | N |  |  |  |  |
| 92  | OAuth consent screen  |                   |                                                                                                    |                                               |                   |    |        |       |        |      |   |  |  |  |  |
|     | Domain verification   |                   |                                                                                                    |                                               |                   |    |        |       |        |      |   |  |  |  |  |
| ≡¢  | Page usage agreements |                   |                                                                                                    |                                               |                   |    |        |       |        |      |   |  |  |  |  |
|     |                       |                   |                                                                                                    |                                               |                   |    |        |       |        |      |   |  |  |  |  |
|     |                       |                   |                                                                                                    |                                               |                   |    |        |       |        |      |   |  |  |  |  |
|     |                       |                   |                                                                                                    |                                               |                   |    |        |       |        |      |   |  |  |  |  |
|     |                       |                   |                                                                                                    |                                               |                   |    |        |       |        |      |   |  |  |  |  |
|     |                       |                   |                                                                                                    |                                               |                   |    |        |       |        |      |   |  |  |  |  |
| <   |                       |                   |                                                                                                    |                                               |                   |    |        |       |        |      |   |  |  |  |  |

## ₽

| ≡   | Google Cloud Platform | PHPKB-OAuth  Search products and resources                                                                                                    |
|-----|-----------------------|----------------------------------------------------------------------------------------------------|
| API | APIs and services     | OAuth consent screen                                                                                                    |
| ¢   | Dashboard             | Choose how you want to configure and register your app, including your                                                                                                    |
| 끮   | Library               | target users. You can only associate one app with your project.                                                                                                    |
| 0+  | Credentials           | User Type                                                                                                    |
| 92  | OAuth consent screen  | O Internal 🕐                                                                                                    |
|     | Domain verification   | Only available to users within your organisation. You will not need to submit your app for verification. Learn more                                                                                                    |
| Ξo  | Page usage agreements | <ul> <li>External          Available to any test user with a Google Account. Your app will start in testing mode and will only be available to users that you add to the list of test users. Once your app is ready to push to production, you may need to verify your app. Learn more     </li> <li>         CREATE         Let us know what you think about our OAuth experience     </li> </ul> |
| <1  |                       |                                                                                                    |

Enter your product name under the **Product Name Shown** to Users field. Click on the **SAVE** button to save your settings.

| ≡            | Google Cloud Platform | PHPKB-OAuth ▼ Q Search products and resources                                                                                                    |
|--------------|-----------------------|----------------------------------------------------------------------------------------------------|
| API          | APIs and services     | Edit app registration                                                                                                    |
| ¢            | Dashboard             | Application home page                                                                                                    |
| Ш            | Library               | Provide users a link to your home page                                                                                                    |
| 0-           | Credentials           | Application privacy policy link                                                                                                    |
| 92           | OAuth consent screen  | Provide users a link to your public privacy policy                                                                                                    |
| $\checkmark$ | Domain verification   | Application Terms of Service link                                                                                                    |
| ≡¢           | Page usage agreements | Provide users a link to your public Terms of Service                                                                                                    |
|              |                       | Authorised domains<br>When a domain is used on the consent screen or in an OAuth client's configuration, it must be pre-registered here. If your app needs to go through verification, please go to the <u>Google Search</u><br><u>Console</u> to check if your domains are authorised. <u>Learn more</u> about the authorised domain limit. |
|              |                       | phpkb.com                                                                                                    |
|              |                       | + ADD DOMAIN                                                                                                    |
|              |                       | Developer contact information                                                                                                    |
|              |                       | Email addresses *                                                                                                    |
|              | X                     | These email addresses are for Google to notify you about any changes to your project.                                                                                                    |
| <1           |                       | SAVE AND CONTINUE CANCEL                                                                                                    |

Now for configuring scopes, click on Add or Remove the Scopes button.

| ≡            | Google Cloud Platform | PHPKB-OAuth - Q Search products and resources                                                                                                    |  |  |  |  |
|--------------|-----------------------|----------------------------------------------------------------------------------------------------|--|--|--|--|
| API          | APIs and services     | Edit app registration                                                                                                    |  |  |  |  |
| «Ç»          | Dashboard             | ✓ OAuth consent screen — ② Scopes — ③ Summary                                                                                                    |  |  |  |  |
| Ш            | Library               |                                                                                                    |  |  |  |  |
| 0-           | Credentials           | Scopes express the permissions that you request users to authorise for<br>your app and allow your project to access specific types of private user |  |  |  |  |
| 92           | OAuth consent screen  | data from their Google Account. Learn more                                                                                                    |  |  |  |  |
| $\checkmark$ | Domain verification   | ADD OR REMOVE SCOPES                                                                                                    |  |  |  |  |
| ≡o           | Page usage agreements |                                                                                                    |  |  |  |  |

Now, select the **Scopes** to allow your project to access specific types of private user data from their Google Account and click on **Save and Continue** button.

Go to the **Credentials** tab and click on **Create Credentials** button. Select **Web Application** from the dropdown list to create a new application.

| ≡            | Google Cloud Platform | PHPKB-OAuth ▼ Q Search products and resources                                                                                                    |
|--------------|-----------------------|----------------------------------------------------------------------------------------------------|
| API          | APIs and services     | ← Create OAuth client ID                                                                                                    |
| ¢.           | Dashboard<br>Library  | A client ID is used to identify a single app to Google's OAuth servers. If your app runs on multiple platforms, each will need its own client ID. See <u>Setting up OAuth 2.0</u> for more information. |
| 0+           | Credentials           | Application type *                                                                                                    |
| :2           | OAuth consent screen  | Android                                                                                                    |
| $\checkmark$ | Domain verification   | Chrome app                                                                                                    |
| ≡¢           | Page usage agreements | iOS                                                                                                    |
|              |                       | TVs and Limited Input devices                                                                                                    |
|              |                       | Desktop app                                                                                                    |
|              |                       | Universal Windows Platform (UWP)                                                                                                    |

Enter the name you want for your Client ID under the name field and enter the **Redirect / Callback URI** from PHPKB OAuth / OpenID-Connect plugin under the Redirect URL field.

| ≡   | Google Cloud Platform | PHPKB-OAuth ▼ Q Search products and resources                                                                                                    |
|-----|-----------------------|----------------------------------------------------------------------------------------------------|
| API | APIs and services     | Create OAuth client ID                                                                                                    |
| 4   | Dashboard             | A client ID is used to identify a single app to Google's OAuth servers. If your app runs on                                                                                                    |
| Ш   | Library               | multiple platforms, each will need its own client ID. See <u>Setting up OAuth 2.0</u> for more<br>information.                                                                                                    |
| 0+  | Credentials           | Application type *                                                                                                    |
| :2  | OAuth consent screen  | Learn more about OAuth client types                                                                                                    |
|     | Domain verification   | Name *<br>PHPKB-OAuth-CL                                                                                                    |
| ≡¢  | Page usage agreements | The name of your OAuth 2.0 client. This name is only used to identify the client in the console and will not be shown to end users.                                                                                                    |
|     |                       | • The domains of the URIs you add below will be automatically added to your <u>OAuth consent screen</u> as <u>authorised domains</u> .                                                                                                    |
|     |                       | Authorised JavaScript origins  Por use with requests from a browser                                                                                                    |
|     |                       | + ADD URI                                                                                                    |
|     |                       | Authorised redirect URIs                                                                                                    |
|     |                       | For use with requests from a web server                                                                                                    |
|     |                       | URIs *                                                                                                    |
|     |                       | Man paral page and a second second seco |
|     |                       | + ADD URI                                                                                                    |
| <ا  |                       | CREATE                                                                                                    |

Click on the SAVE button to save your configurations. Now, you have successfully completed your Google App OAuth Server side configurations.

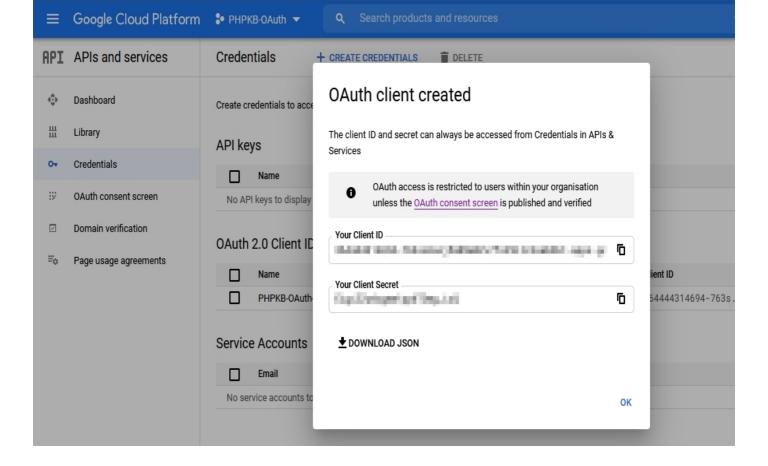

### Google Endpoints and Scope:

| Scope                  | openid email                                  |
|------------------------|-----------------------------------------------|
| Authorize Endpoint     | https://accounts.google.com/o/oauth2/auth     |
| Access Token Endpoint  | https://www.googleapis.com/oauth2/v4/token    |
| Get User Info Endpoint | https://www.googleapis.com/oauth2/v1/userinfo |
| Grant Type             | Authorization Code                            |

### Step 2: Setup PHPKB as OAuth Client

Login to Administrator Control Panel as Superuser and go to Tools > OAuth / OpenID-Connect. Let's configure the Basic Configuration.

**Tip**: For easier configuration, there are helpful notes added under the fields/options where it is needed.

### **BASIC CONFIGURATION**

Configure basic settings, like Enable OAuth, Redirect URL, App Name, Client ID, Client Secret, Scope, Authorize Endpoint, Access Token Endpoint, etc.

| Enable OAuth?            | Yes<br>Whether you want to enable & show OAuth on Login page to users or not.                                                                                                    |        |
|--------------------------|----------------------------------------------------------------------------------------------------|--------|
| Issuer URL*              | https://accounts.google.com                                                                                                    |        |
|                          | L<br>The initial endpoint that is contacted by the relying party to begin a flow (must be a valid Base URL for Discovery configuration and PHPKB will fn<br>Authorization URL, Issuer URL, etc. using this Base URL). It must start with HTTPS for production and it may start with HTTP on localhost.<br>For example: If the Discovery Document URL is https://login.example.com/.well-known/openid-configuration then just enter https://login.examp |        |
| Redirect URL             | add-ons/oauth/index.php                                                                                                    | ත      |
|                          | This is where user will be redirected after a successful authentication. You should add this URL in your OAuth Server as OAuth Redirect or Callba<br>URL.                                                                                                    | ack    |
| App Name (Optional)      | Google                                                                                                    |        |
|                          | You can enter the App Name, like Google. Default: OAuth                                                                                                    |        |
| Display Name (Optional)  | Login with Google                                                                                                    |        |
|                          | Please enter what you want to show on Login button. Default: Login with <app name=""></app>                                                                                                    |        |
| Client ID*               | Control Control And Andrew Conglines are prepared and an                                                                                                    |        |
|                          | A publicly exposed string that is used by the service API to identify the application. It is also used to build authorization.                                                                                                    |        |
| Client Secret *          | CALL/REPORT DESIGN                                                                                                    |        |
|                          | Secret is used to authenticate the identity of the application to the service API when the application requests to access a user account. It must be private between the application and the API.                                                                                                    | e kept |
| Scope                    | openid email                                                                                                    |        |
|                          | The scopes that are associated with access tokens determine what resources are available when they are used to access OpenID connect protect<br>endpoints. For example: openid profile name email phone<br>Note: This is fetched automatically if the Discovery configuration is found.                                                                                                    | ted    |
| Authorize Endpoint *     | https://accounts.google.com/o/oauth2/auth                                                                                                    |        |
| Access Token Endpoint *  | https://www.googleapis.com/oauth2/v4/token                                                                                                    |        |
| Get User Info Endpoint * | https://www.googleapis.com/oauth2/v1/userinfo                                                                                                    |        |
| Grant Type               | Authorization Code                                                                                                    | Ŧ      |

Now configure the Advanced Settings section.

| ADVANCED SETTINGS                               |                                                                                                    |
|-------------------------------------------------|----------------------------------------------------------------------------------------------------|
| You can configure more options, like Create use | r if not exists, Keep existing users, Update user data, Default group(s) assignment, and Default Role.                                                             |
| Create user if not exists?                      | Yes Auto-provisioning. If user does not exist, PHPKB will create a new user with the data provided by the Identity Provider.                                       |
| Auto-linking existing users?                    | Yes If a PHPKB account already exists with the same identity as a newly-authenticated user over OpenID Connect, login as that user instead of generating an error. |
| Update User Data?                               | Yes Auto-update. PHPKB will update the account details of user with the data provided by the server.                                                               |
| Match PHPKB account by                          | email Select what field will be used in order to find the user account. If "email", the plugin will prevent the user from changing his/her email address in My     |
|                                                 | Profile page.                                                                                                    |
| Default Group(s) Assignment                     | Choose default group(s) assignment                                                                                                    |
|                                                 | The default group(s) that will be assigned to Member users when they would log in to PHPKB via OAuth.                                                              |

Then configure the Attribute Mapping section.

💜 Tip: To create users as Member users, you can set the 'Default Role' as 'Member', otherwise, change it accordingly.

### ATTRIBUTE MAPPING

Sometimes the names of the attributes sent by the identity provider do not match the names used by PHPKB for the user accounts. In this section you can set the mapping between provider fields and PHPKB fields. Note: This mapping may also be set at identity provider's side (if supported).

| Username *   | email                                                                     |
|--------------|---------------------------------------------------------------------------|
| Email *      | email                                                                     |
| First Name   | name                                                                      |
| Last Name    |                                                                           |
| Role         |                                                                           |
|              | The attribute that contains the role of the user, for example 'memberOf'. |
| Default Role | Member -                                                                  |
|              | Default role assignment to all users.                                     |

The next is the **Role Mapping** section where you can map the roles returned by IdP with the roles that are available in PHPKB.

If your IdP does not return any roles then you can skip this section.

#### **ROLE MAPPING**

The Identity Provider can use its own roles. In this section, you can set the mapping between IdP and PHPKB roles. Accepts comma separated values. Example: admin.owner, superuser

| Member         |  |
|----------------|--|
| Writer         |  |
| Writer-Trusted |  |
| Editor         |  |
| Superuser      |  |

Then you can set Role Precedence for different roles.

🖣 If your IdP does not return any roles then you can skip this section.

| ROLE PRECEDENCE                                                                                                    |        |  |  |  |  |
|----------------------------------------------------------------------------------------------------|--------|--|--|--|--|
| In some cases, the IdP returns more than one role. In this secion, you can set the precedence of the different roles. The smallest integer will be the role chosen. |        |  |  |  |  |
| Member                                                                                                    | [0-99] |  |  |  |  |
| Writer                                                                                                    | [0-99] |  |  |  |  |
| Writer-Trusted                                                                                                    | [0-99] |  |  |  |  |
| Editor                                                                                                    | [0-99] |  |  |  |  |
| Superuser                                                                                                    | [0-99] |  |  |  |  |

Finally, set up Security Settings accordingly (if needed).

| SECURITY SETTINGS                            |                                                        |
|----------------------------------------------|--------------------------------------------------------|
| Configure Proxy and cert (certificate) path. |                                                        |
| Configure Proxy?                             |                                                        |
|                                              | Configure a proxy. For example: http://my.proxy.com:80 |
| Configure Cert Path?                         |                                                        |
|                                              | Configure a cert. For example: /path/to/my.cert        |

Test the configuration by going to the Login page (either in the Public area or Admin area).

That's all! By following these steps, you can configure Google as an OAuth Provider in PHPKB, providing users with a convenient and secure way to access the system.

Online URL: https://www.phpkb.com/kb/article/configuring-google-as-an-oauth-provider-in-phpkb-265.html